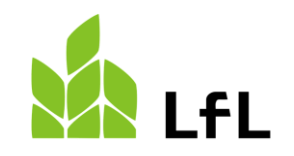

Bayerische Landesanstalt für Landwirtschaft

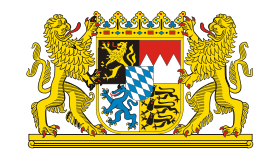

### **Erweiterung der wöchentlichen Preismeldung**

### Institut für Ernährungswirtschaft und Märkte

Janusch Alverdes, 04.12.2020

Wie funktioniert das Hochladen der CSV-Datei in die HIT-Datenbank?

- Auf der Startseite anmelden <https://www4.hi-tier.de/HitCom/login.asp>
- unter *Spezielle Benutzergruppen* folgendes wählen:
	- *Auswahlmenü DVO-Wochenmeldung*
	- *Massenmeldung per Datei* (beide Tierarten gleichzeitig möglich)
	- *Daten Datei* (gewünschte CSV-Tabelle auswählen)

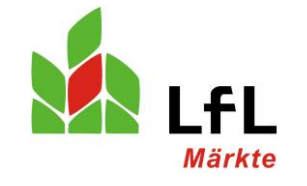

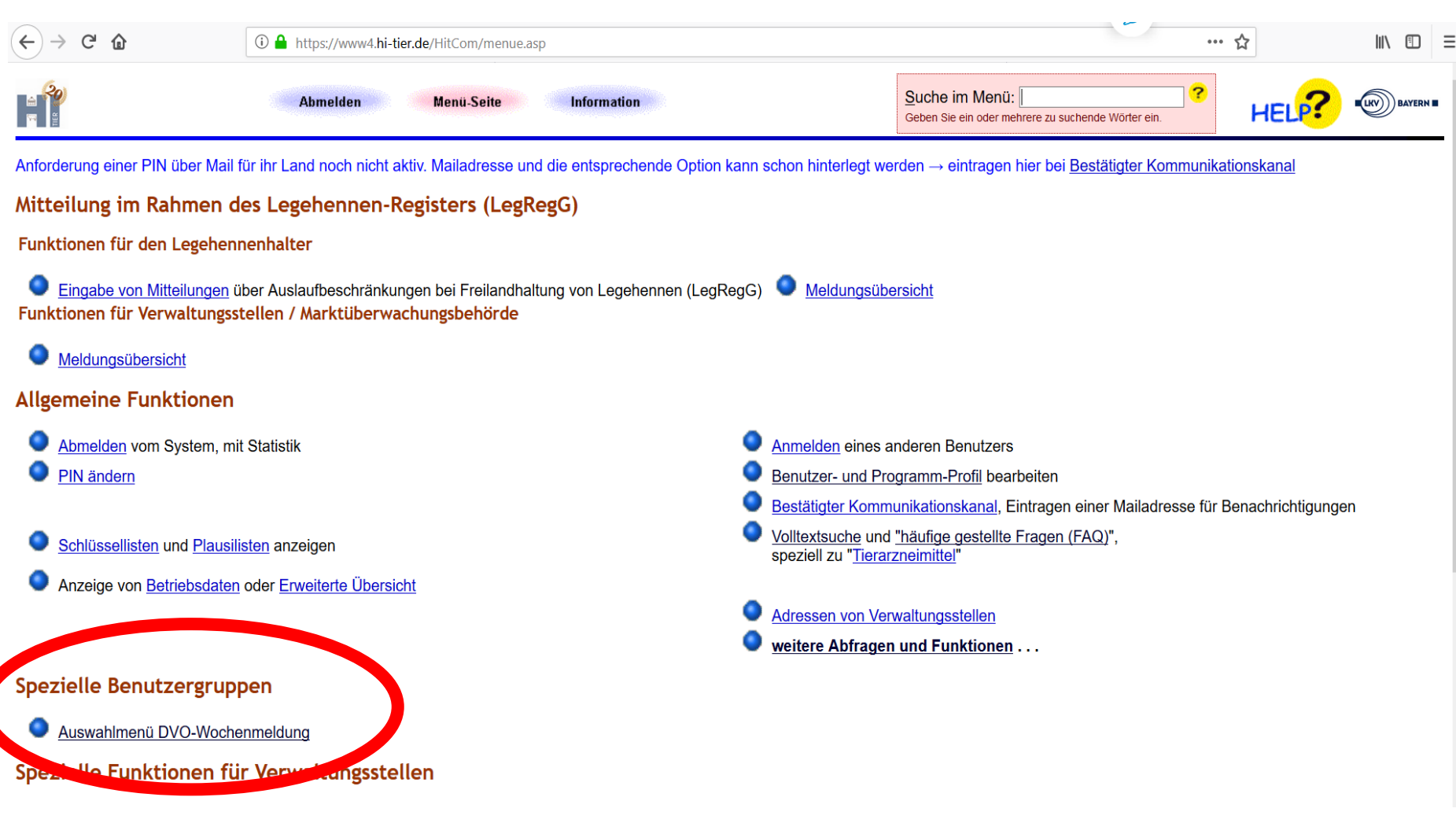

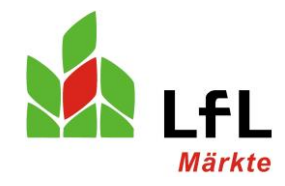

Institut für Ernährungswirtschaft und Märkte

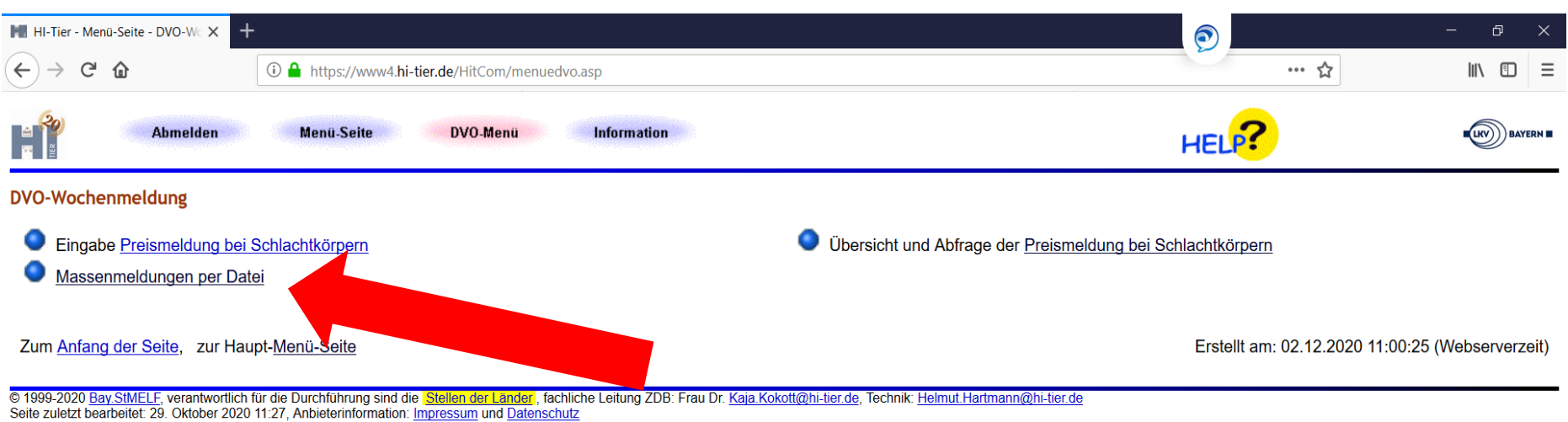

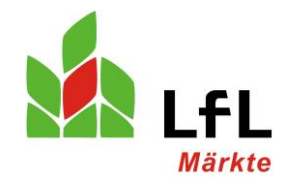

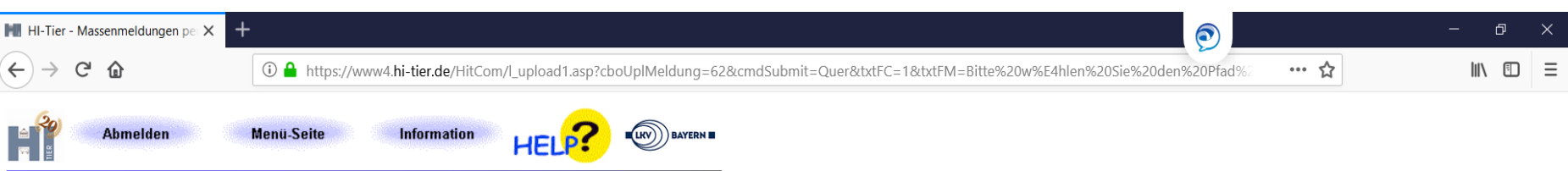

### Massenmeldungen per Datei (Standard), hier zur Kurzform

Diese Funktion dient zur Meldung einer größeren Anzahl von Datensätze per Datei. Die Datei muss im richtigen CSV-Format lokal vorliegen und wird dann hier eingelesen und an die Datenbank übertragen. Die Daten sind nur ordnungsgemäß gemeldet, wenn Sie eine entsprechende Rückmeldung erhalten. Weitere Hinweise auf der Hilfeseite. Ein Senden per Mail ist nicht möglich!

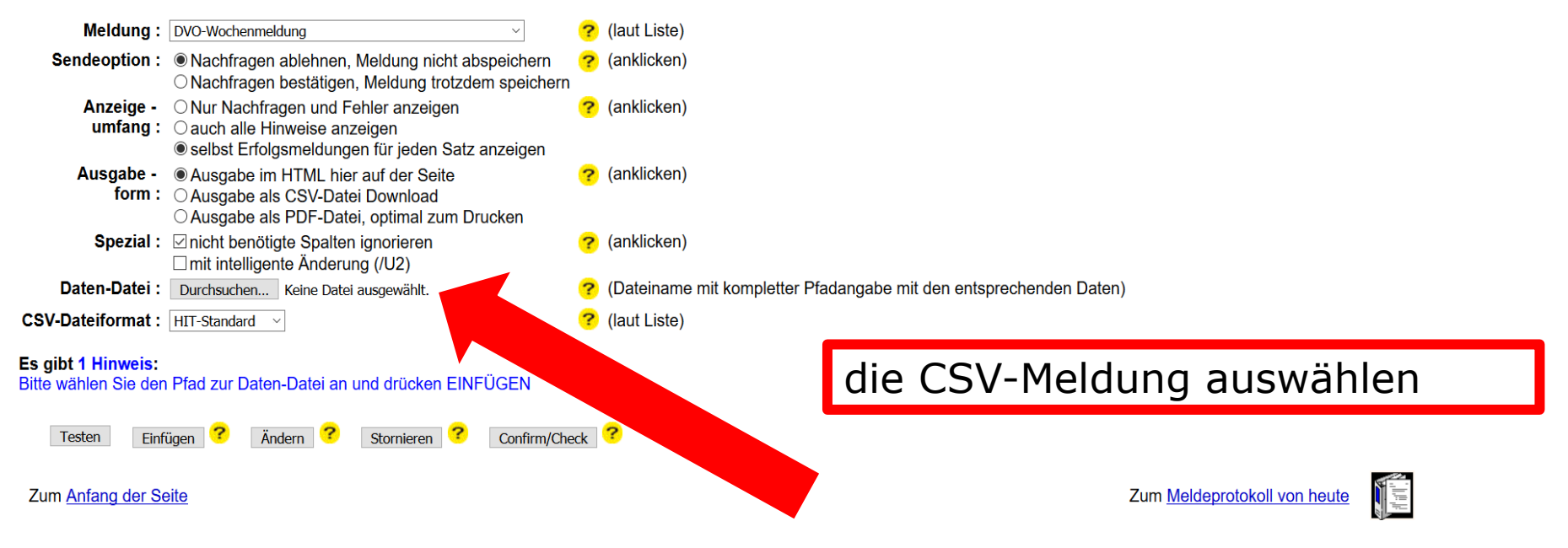

© 1999-2020 Bay StMELF, verantwortlich für die Durchführung sind die Stellen der Länder and handen an antiche Leitung ZDB: Frau Dr. Kaja Kokott@hi-tier.de, Technik: Helmut Hartmann@hi-tier.de Seite zuletzt bearbeitet: 29. Oktober 2020 11:27, Anbieterinformation: Impressum und Datenschutz

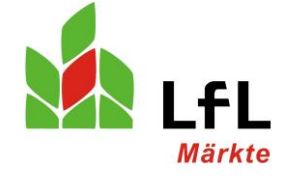

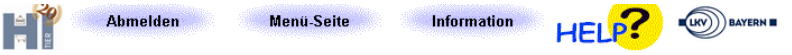

#### Massenmeldungen per Datei (Standard), hier zur Kurzform

Diese Funktion dient zur Meldung einer größeren Anzahl von Datensätze per Datei. Die Datei muss im richtigen CSV-Format lokal vorliegen und wird dann hier eingelesen und an die Datenbank übertragen. Die Daten sind nur ordnungsgemäß gemeldet, wenn Sie eine entsprechende Rückmeldung erhalten. Weitere Hinweise auf der Hilfeseite. Ein Senden per Mail ist nicht möglich!

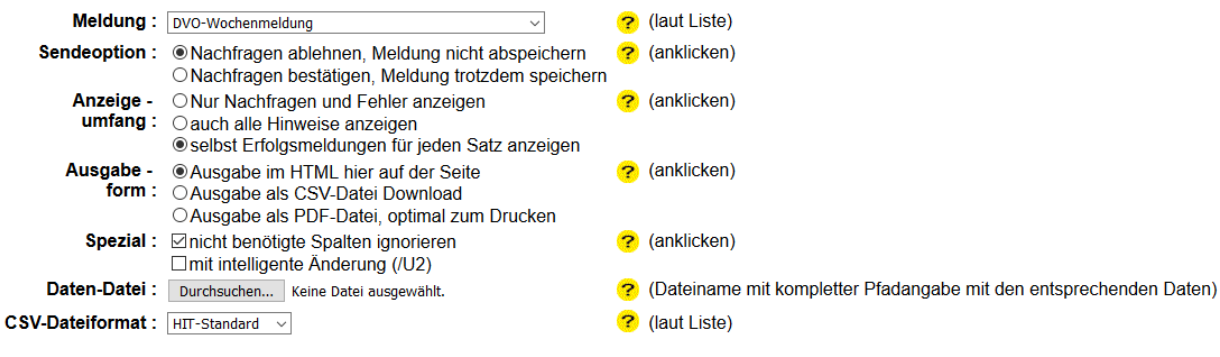

#### Es gibt 1 Erfolgsmeldung:

Erfolgreiches Einfügen der Daten aus Datei "2020 12 02 beide Tierarten.csv": 87 Zeilen sind i.O., Hinweise:keine

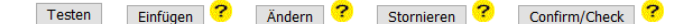

#### Rückmeldungen, Hinweise, Nachfrage und Fehler

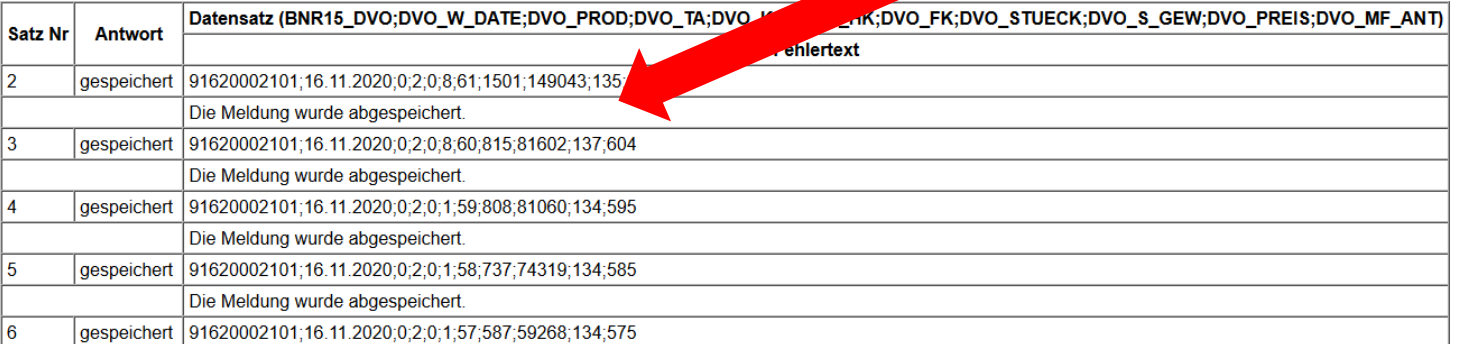

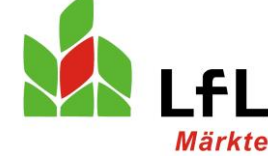

Meldung, ob jede

Zeile vollständig ist.

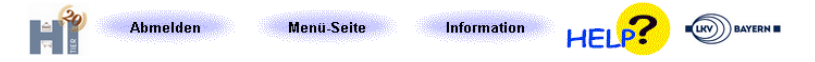

#### Massenmeldungen per Datei (Standard), hier zur Kurzform

Diese Funktion dient zur Meldung einer größeren Anzahl von Datensätze per Datei. Die Datei muss im richtigen CSV-Format lokal vorliegen und wird dann hier eingelesen und an die Datenbank übertragen. Die Daten sind nur ordnungsgemäß gemeldet, wenn Sie eine entsprechende Rückmeldung erhalten. Weitere Hinweise auf der Hilfeseite. Ein Senden per Mail ist nicht möglich!

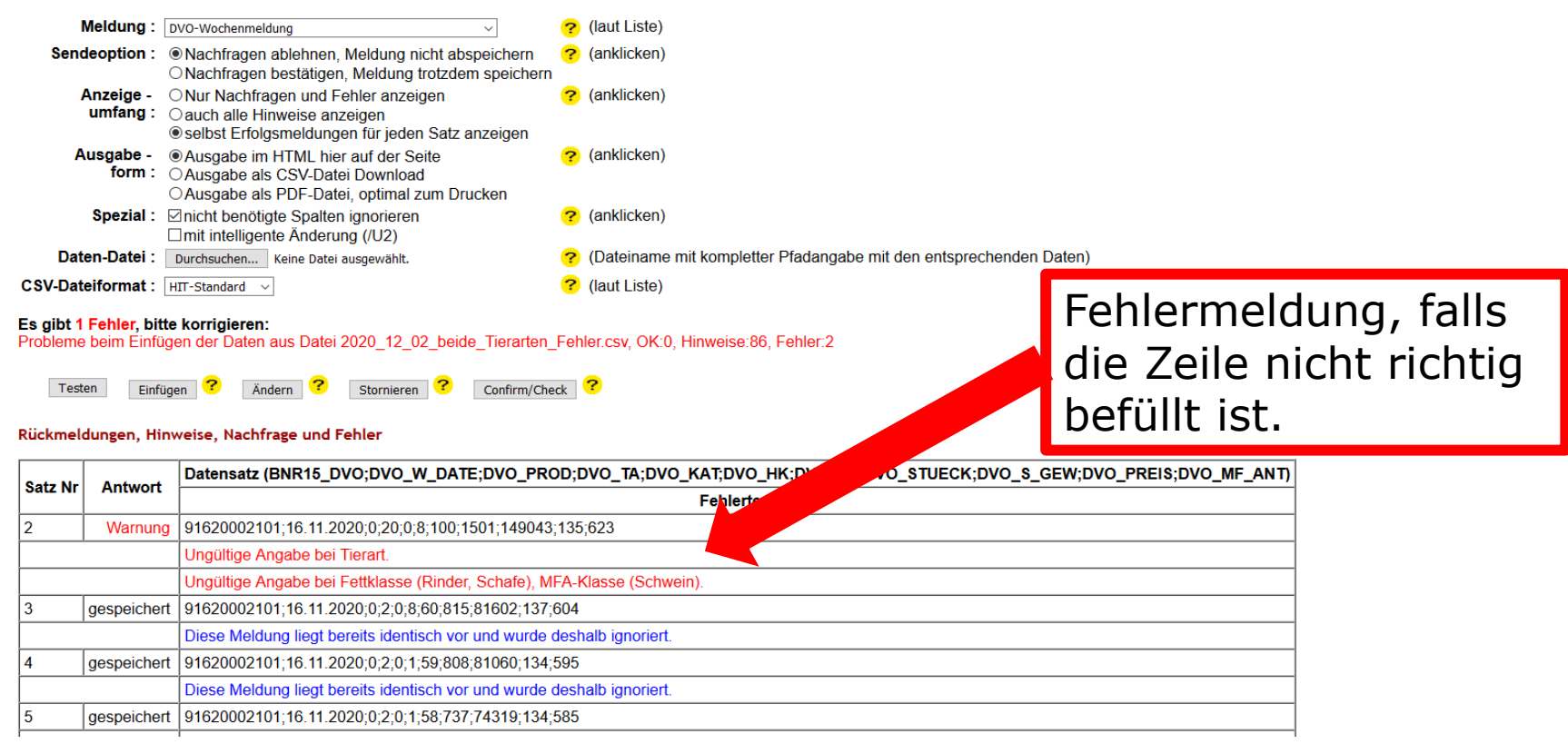

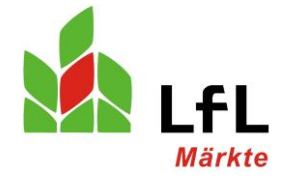

- Falls alle Zeilen korrekt befüllt sind, erscheint für jede Zeile eine Meldung, dass die Daten hochgeladen wurden.
- Damit ist die Wochenmeldung erledigt.
- Falls Fehler angezeigt werden, müssen diese behoben werden und die Datei muss nochmals hochgeladen werden.
- Falls eine Datei zwei Mal hochgeladen wurde, übernimmt die Datenbank die letzten hochgeladenen Daten.

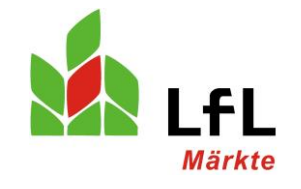

### ● **Änderungen der CSV-Datei**

- Es müssen diese 11 Spalten, mit der Angegebenen Überschrift, enthalten sein und befüllt werden,
- Es darf keine Spalte und Zeile leer sein.
- 1. BNR15 DVO: die Balis NR. muss hier eingetragen werden
- 2. DVO\_W\_DATE: Datum des Montages der Meldung
- 3. DVO\_PROD: hier muss die Produktionsart eingegeben werden, mögliche Eingaben:

0= unbestimmt  $\rightarrow$  für Schweine-Betriebe die nicht unterscheiden

- 1= konventionell  $\rightarrow$  alle konventionell erzeugten Tiere
- $2=$  ökologisch  $\rightarrow$  alle ökologisch erzeugten Tiere
- 4. DVO\_TA: hier wird die Tierart eingetragen, mögliche Eingaben:
	- $1=$  Rinder
	- 2= Schweine
	- 3= Schafe
- 5. DVO\_KAT: hier wird zwischen den Kategorien unterschieden, mögliche Eingaben:
	- $0=$  Schweine
	- 1= Kälber
	- 2= Jungrinder
	- 3= Jungbullen
	- $4=$  Alt Bullen
	- 5= Ochsen
	- 6= Kühe
	- 7= Färsen
	- 8= Lämmer
	- 9= Schafe

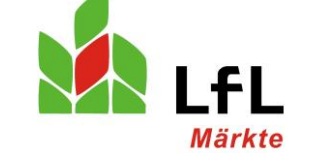

### ● **Änderungen der CSV-Datei**

- 6. DVO\_HK: hier muss die Handelsklasse eingetragen werden, mögliche Eingaben:
	- 1= E, Rinder, Schweine und Schafe
	- 2= U, Rinder, Schweine und Schafe
	- 3= R, Rinder, Schweine und Schafe
	- 4= O, Rinder, Schweine und Schafe
	- 5= P, Rinder, Schweine und Schafe
	- 6= GP, nach Schlachtgewicht pauschal abgerechnete
	- 7= LP, nach Lebendgewicht pauschal und Handelsklassen abgerechnete
	- 8= S, Schweine über 60% Muskelfleisch
	- 9= M, Schlachtkörper von Sauen
	- 10= V, Schlachtkörper von zur Zucht verwendeten Ebern und Altschneidern
	- 11= X, Schweine unter 80 kg
	- 12= Y, Schweine über 110 kg

### 7. DVO\_FK: hier wird die Fettklasse angegeben:

- 0= keine Angabe
- 1= Rinder Fett 1
- 2= Rinder Fett 2
- 3= Rinder Fett 3
- 4= Rinder Fett 4
- 5= Rinder Fett 5
- 61= Schweine mit 61% MFA und mehr
- 60= Schweine 60% MFA
- 59= Schweine 59% MFA
- 58= Schweine 58% MFA
- 57= Schweine 57% MFA
- 56= Schweine 56% MFA
- 55= Schweine 55% MFA
- 54= Schweine 54% MFA
- 53= Schweine 53% MFA
- 52= Schweine 52% MFA
- 51= Schweine 51% MFA
- 50= Schweine 50% MFA
- 15= Schweine 45-49,9% MFA !Achtung auf die Bezeichnung!
- 
- 

16= Schweine 40-44,9% MFA !Achtung auf die Bezeichnung! 17= Schweine unter 40% MFA <sup>IAchtung</sup> auf die Bezeichnung

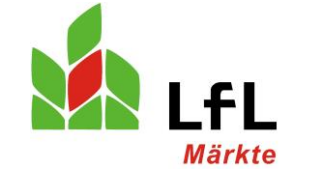

### ● **Änderungen der CSV-Datei**

- 8. DVO STUECK: hier wird die Stückzahl eingetragen
- 9. DVO\_S\_GEW: hier wird das Gesamt-Schlachtgewicht eingetragen, der Stückzahl
- 10. DVO PREIS: hier wird der Durchschnittspreis eingetragen
- 11. DVO\_MF\_ANT: hier muss der Durchschnittliche Muskelfleischanteil eingetragen werden, falls kein MFA vorhanden, z.B. beim Rind muss -1 für *keine Angabe* eingetragen werden.

Für offene Fragen können Sie sich gerne an folgende Personen wenden:

Ansprechpartner für alle Fragen zur IT: Herrn Marc Pfitzner, Tel. 08161/3759075, [marc.pfitzner@pfitzner-soft.de](mailto:marc.pfitzner@pfitzner-soft.de)

Ansprechpartner für die Preismeldung Herr Martin Söltl, Tel. 08161/8640-1238, [martin.soeltl@lfl.bayern.de](mailto:martin.soeltl@lfl.bayern.de)

Ansprechpartner für die Preismeldung Herr Janusch Alverdes, Tel. 08161/8640-1233, [janusch.alverdes@lfl.bayern.de](mailto:janusch.alverdes@lfl.bayern.de)

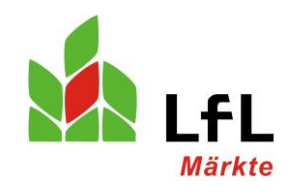

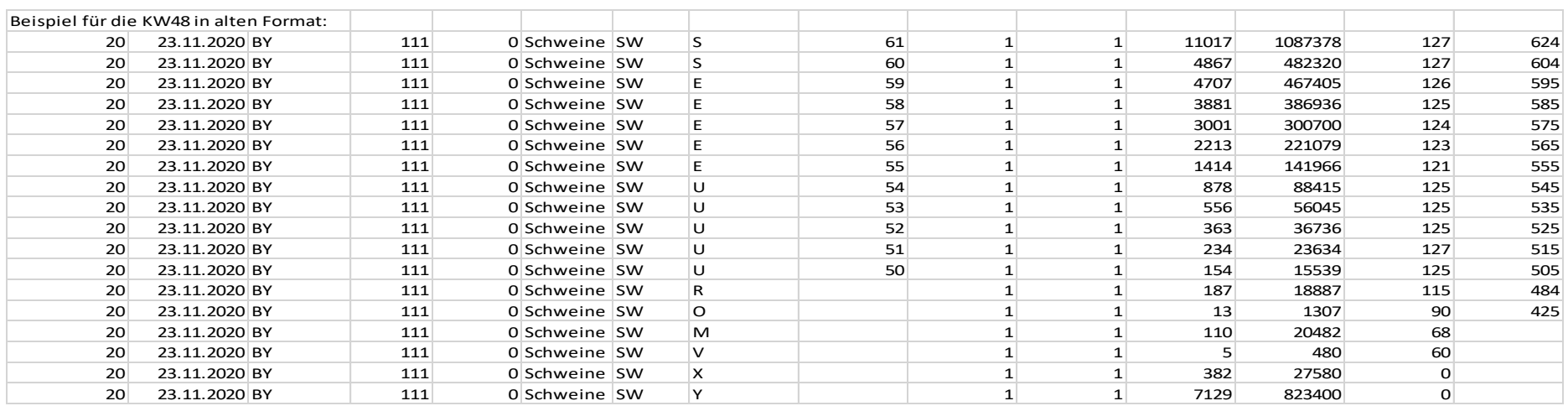

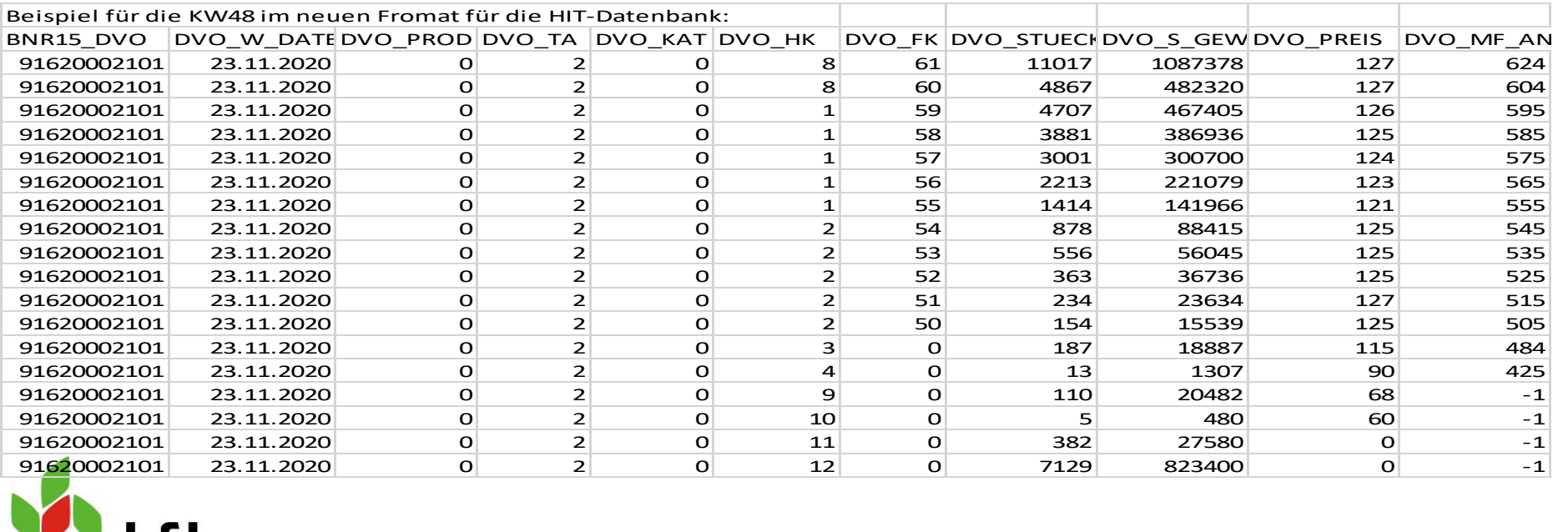

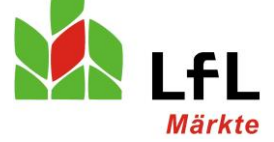

Institut für Ernährungswirtschaft und Märkte

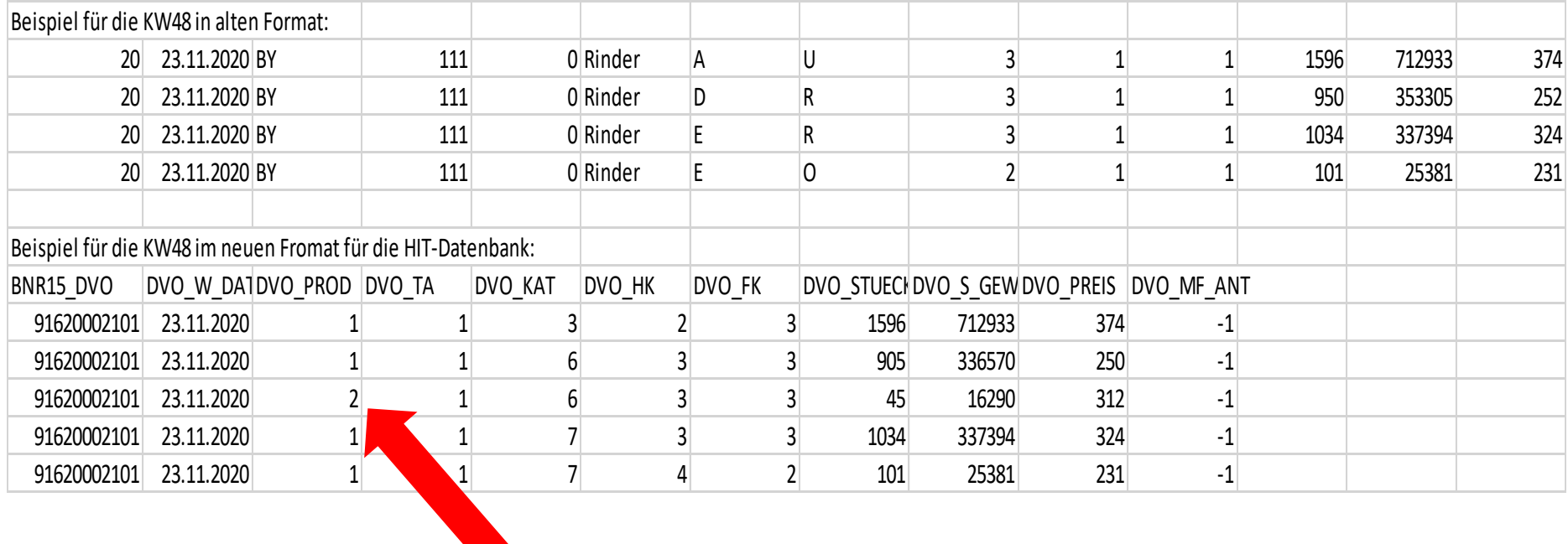

Hier eine Beispiel-Meldung für Bio-Kühe R3

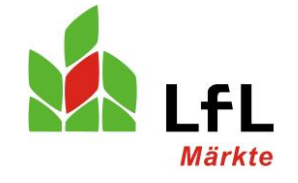

Institut für Ernährungswirtschaft und Märkte